## **Abweichende Artikelpreise in Gambio (Ohne Programmbereich)**

## Ohne Programmbereich

Damit die Middleware **Abweichende Artikeldaten** und **Warengruppen** in einen Gambio-Shop übertragen kann, müssen Sie im Shop zusätzliche Tabellen anlegen.

Zudem muss der Shop angepasst werden, damit diese Preise in der Funktion berücksichtigt werden.

Gehen Sie wie folgt vor:

Zusätzliche **Tabellen in der** Shop-Datenbank anlegen.

```
SQL Befehle - Erweiterung der Shop-Tabellen
 # Abweichende Artikeldaten 
CREATE TABLE IF NOT EXISTS customers_abwartikeldaten( 
         id INT( 11 ) NOT NULL AUTO_INCREMENT,
         products_id INT( 11 ) NOT NULL,
         customers_id INT( 11 ) DEFAULT NULL,
         grp INT( 11 ) NOT NULL DEFAULT '0',
         abwartnr VARCHAR( 64 ) DEFAULT NULL,
          abwpr DECIMAL( 15,4 ) DEFAULT NULL,
         rabkz TINYINT( 1 ) NOT NULL DEFAULT '0',
         karabkz TINYINT( 1 ) NOT NULL DEFAULT '0',
         PRIMARY KEY (id),
         KEY idx_pcg (products_id,customers_id,grp),
         KEY idx_pgc (products_id,grp,customers_id),
          KEY idx_grp (grp),
         KEY idx_customers_id (customers_id) );
 # Abweichende Artikeldaten 
CREATE TABLE IF NOT EXISTS customers_abwartikeldaten_rab( 
         id INT( 11 ) NOT NULL auto_increment,
          customers_abwartikeldaten_id INT( 11 ) NOT NULL,
          mge DECIMAL( 15,4 ) NOT NULL,
         sz DECIMAL( 15,4 ) NOT NULL,
         pr DECIMAL( 15,4 ) NOT NULL,
         PRIMARY KEY (id),
         KEY idx_customers_abwartikeldaten_id (customers_abwartikeldaten_id,mge) );
 # Rabattsatz aus Staffelpreisen
 # Je nach vorhandener Kundengruppen 
ALTER TABLE personal_offers_by_customers_status_0 
         ADD rabsz DECIMAL( 15, 4 ) NULL;
ALTER TABLE personal_offers_by_customers_status_1 
         ADD rabsz DECIMAL( 15, 4 ) NULL;
ALTER TABLE personal_offers_by_customers_status_2 
         ADD rabsz DECIMAL( 15, 4 ) NULL;
ALTER TABLE personal_offers_by_customers_status_3 
         ADD rabsz DECIMAL( 15, 4 ) NULL;
 # Adressenwarengruppenrabatte
CREATE TABLE IF NOT EXISTS customers_adressenwgrrabatt (
                                                   customers_id INT( 11 ) NOT NULL DEFAULT '0',
                                                   wgrnr VARCHAR( 64 ) NOT NULL,
                                                   rabsz DECIMAL( 15,4 ) NOT NULL,
                                                   karabkz TINYINT( 1 ) NOT NULL DEFAULT '0',
                                                   aufrabsz DECIMAL( 15,4 ) NOT NULL,
                                                   brabinaufrabkz TINYINT( 1 ) NOT NULL DEFAULT '0',
                                                  PRIMARY KEY( customers id, wgrnr ));
 # Warengruppen für Kundenrabattgruppen der Warengruppe übertragen
CREATE TABLE IF NOT EXISTS warengruppen (
                                                   wgrnr varchar(16) NOT NULL,
                                                   bez varchar(64) NOT NULL,
```
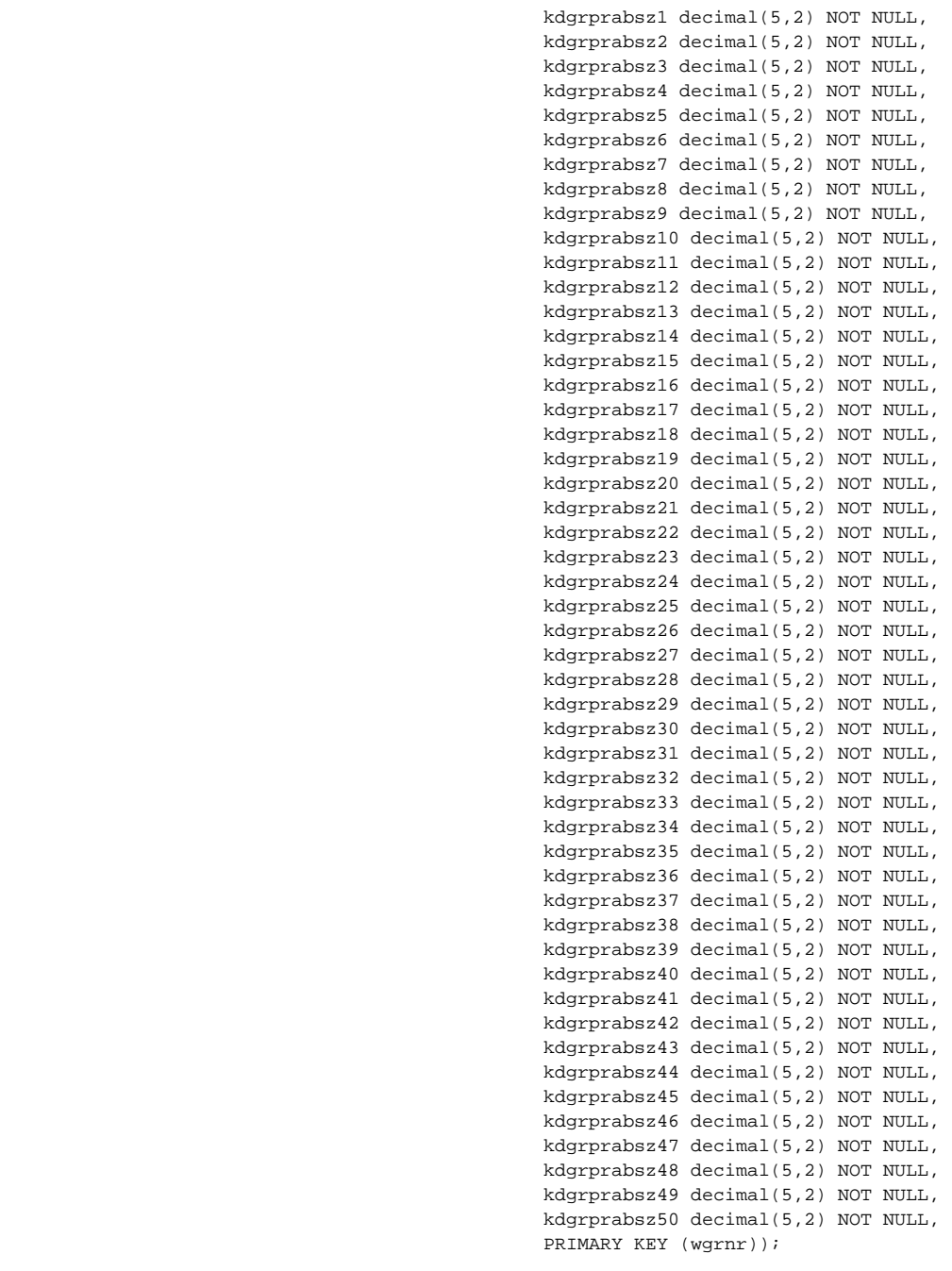

- Das Kennzeichen: "**Adressen aus der Warenwirtschaft in den Online-Shop übertragen**" muss aktiviert sein
	- In der Middleware den Zwischenspeicher für die Plattform leeren und die Konfiguration im Bereich **Artikelpreise** vornehmen:
		- Die jeweiligen VK Preise müssen aktiviert und korrekt verknüpft sein, hinsichtlich: "**Vk-Bezeichnung Warenwirtschaft**" <> "**Kundengrup pe Online-Shop**"
			- Das Kennzeichen für die "**Abweichenden Artikeldaten übertragen**" muss ebenfalls aktiviert sein

Erweiterte Datenübertragung

Sonderpreise übertragen

Abweichende Artikeldaten übertragen

Adressenwarengruppenrabatte übertragen

- <sup>1</sup> Warengruppen für Kundenrabattgruppen der Warengruppen übertragen
- >Anschließend werden die zusätzlichen Informationen im Rahmen der Artikel- bzw. Adress-Synchronisation mit synchronisiert.